# Submitting your application & paying your visa fees – What to expect?

The screenshots in this document relate specifically to an application from inside the UK for a family visa extension (FLR-M), and were taken prior to the Immigration Health Surcharge Increase, on 6 February 2024. **However**, these screens are applicable to **all** visa types of more than 6-months duration (excluding visit visas) from inside **or** outside the UK. The amounts payable will of course depend on visa type and duration.

## 1.

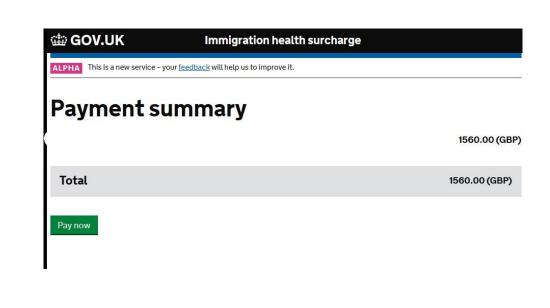

2.

worldpay

from FIS

# 

When you submit your transaction for processing by Worldpay you confirm your acceptance of Worldpay's privacy

policy

© Worldpay 2013-2023. All rights reserved.

| Order summary                               |             |                          |                               |
|---------------------------------------------|-------------|--------------------------|-------------------------------|
| Reference:                                  |             |                          |                               |
| Description:                                | Immigration | Health Surcharge Payment |                               |
| Amount (GBP):                               | £1,560.00   |                          |                               |
| Express Checkout                            |             |                          |                               |
| Buy with G Pay                              |             |                          |                               |
| Payment details  Indicates a required field |             | VISA 🌒 🌨                 | Back                          |
| Card number * 🗙                             |             | Cardholder's name *      |                               |
|                                             |             |                          |                               |
| Enter a valid card number<br>Expiry date *  |             | Security code *          |                               |
| MM / YY                                     |             |                          | ts on the back of the card or |
| MM / 13                                     |             | digits                   | on the front of card          |
| Billing address                             |             |                          | Close 4                       |
| Address 1*                                  |             |                          | Close                         |
|                                             | Les-        |                          |                               |
| Address 2                                   |             |                          |                               |
|                                             |             |                          |                               |
| Address 3                                   |             |                          |                               |
| Town/City *                                 |             |                          |                               |
|                                             | 2           |                          |                               |
| State/Region                                |             |                          |                               |
|                                             |             |                          |                               |
| Postcode/Zip code *                         |             |                          |                               |
| Country *                                   | Select      |                          | ~                             |
|                                             |             |                          |                               |
| Cancel changes                              |             |                          | Confirm                       |
|                                             |             |                          | Committee                     |
| Cancel                                      |             |                          | Make Payment                  |

© Worldpay 2013-2023. All rights reserved.

<mark>4.</mark>

<mark>5.</mark>

# worldpay

| Order eum    | 000/                     |                                                                                                    |                |                                                                |
|--------------|--------------------------|----------------------------------------------------------------------------------------------------|----------------|----------------------------------------------------------------|
| Order sumr   | nary                     |                                                                                                    |                |                                                                |
| Reference:   |                          |                                                                                                    |                |                                                                |
| Description: | Ir                       | mmigration Health Sur                                                                                          | charge Payr    | nent                                                           |
| Amount (GBP  | ): £                     | 1,560.00                                                                                                    |                |                                                                |
| Cardholder   | authentication           | -                                                                                                    |                | Change payment method                                          |
| Please do no | t click the refresh or b | oack button as this m                                                                                          | ay interrup    | t or terminate your transaction.                               |
|              |                          | conservation and a second conservation of the second second second second second second second second second s |                | uced 3D secure. You have<br>nenticate yourself with your bank. |
|              |                          |                                                                                                    |                | D Check                                                        |
| Autho        | ntication required       |                                                                                                    |                |                                                                |
| Autre        | nacadon required         |                                                                                                    |                |                                                                |
| Open         | you app to approve the   | he transaction before return                                                                                   | ing here to co | mplete your purchase                                           |
| Alread       | approved?                |                                                                                                    |                |                                                                |
| Click t      | o continue               |                                                                                                    |                |                                                                |
|              |                          |                                                                                                    |                | Exit                                                           |

<mark>3.</mark>

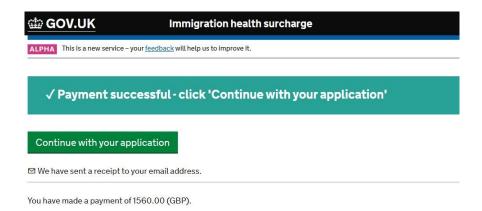

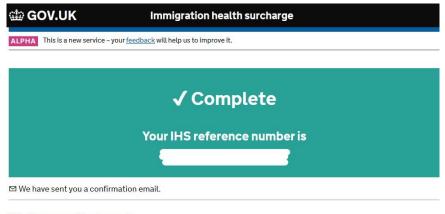

#### What you need to do next

Finish your visa application. We'll make sure your IHS reference number is included.

If you're applying in person at a premium service centre, you'll need your IHS reference number when you attend your appointment.

#### Find out more

Contact UKVI

Immigration health surcharge

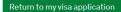

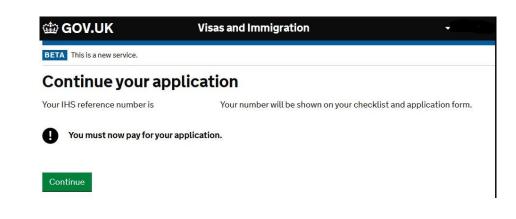

8. This screen is **only applicable** to **in-country** applications. Due to super-priority service being a service in high-demand, you will not see the super-priority option offered at all times of day. If you want the super-priority service and it does not show at this point, you should logout and log-in again at a different time of day to find it. For FLR-M, new slots are released at 00:00 GMT, or 01:00 BST. Super-priority service **cannot** be purchased retrospectively if you move forward from this screen.

**For applications outside the UK**, you will **only** see an option for standard service. But you may choose priority service **later**, after re-direction to the VFS Global or TLS Contact pages.

| 泣 G(                  | OV.UK                                               |                | Visas and Im                                                                                                    | migration                           |           | -                  |
|-----------------------|-----------------------------------------------------|----------------|----------------------------------------------------------------------------------------------------|-------------------------------------|-----------|--------------------|
| BETA T                | his is a new service.                               |                |                                                                                                    |                                     |           |                    |
| 1. Start              | 2. Application                                      | 3. Finance     | 4. Documents                                                                                                    | 5. Declaration                      | 6. Pay    | 7. Further actions |
| < <u>Back</u>         |                                                     |                |                                                                                                    |                                     |           |                    |
| Cho                   | ose a ser                                           | vice           |                                                                                                    |                                     |           |                    |
| Servi                 | ce Update                                           |                |                                                                                                    |                                     |           |                    |
|                       | and the second of the second second second          |                | Contraction of the second second second second second second second second second second second second second s                                                                                                    | d Support Centre                    |           |                    |
| appoin<br>status.     |                                                     | sed regularly. | This will not affec                                                                                                    | t your immigratio:                  | n         |                    |
|                       |                                                     |                |                                                                                                    |                                     |           |                    |
|                       | service from the o<br>mitted your appli             |                | . You will not be a                                                                                                    | ble to change this                  | after you | IJ                 |
| $\smile$              | andard service :<br>eeks of submitting              |                | and the second second sec | e get a decision w                  | ithin 8   |                    |
| the                   | per priority serv<br>e end of the next<br>pointment |                |                                                                                                    | people get a decis<br>ir biometrics | ion by    |                    |
| UK Visas<br>applicati |                                                     | will contact y | ou if it will take lo                                                                                                    | nger to process y                   | our       |                    |
| Save a                | nd continue                                         |                |                                                                                                    |                                     |           |                    |
| Return to             | this application                                    | <u>later</u>   |                                                                                                    |                                     |           |                    |
| Show an               | d edit answers                                      |                |                                                                                                    |                                     |           |                    |

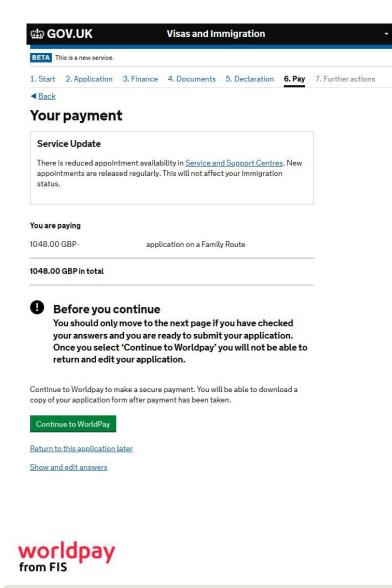

|                    | Family Route                                       |  |  |  |  |  |
|--------------------|----------------------------------------------------|--|--|--|--|--|
| P):                | £1,048.00                                          |  |  |  |  |  |
| Credit/Debit Cards |                                                    |  |  |  |  |  |
|                    |                                                    |  |  |  |  |  |
|                    | P):<br>ment method<br>Credit/Debit Cards<br>PayPal |  |  |  |  |  |

When you submit your transaction for processing by Worldpay you confirm your acceptance of Worldpay's privacy

policy

© Worldpay 2013-2023. All rights reserved.

9.

### worldpay from FIS

| Order summary                                   |                                                                                         |  |  |  |
|-------------------------------------------------|-----------------------------------------------------------------------------------------|--|--|--|
| Reference:                                      | 2LAA042414851                                                                           |  |  |  |
| Description:                                    | Family Route                                                                            |  |  |  |
| Amount (GBP):                                   | £1,048.00                                                                               |  |  |  |
| Payment details<br>* Indicates a required field |                                                                                         |  |  |  |
| Card number *                                   | Cardholder's name *                                                                     |  |  |  |
| Expiry date *                                   | Security code *<br>3 digits on the back of the card or 4<br>digits on the front of card |  |  |  |
| Cancel                                          | Make Payment                                                                            |  |  |  |

When you submit your transaction for processing by Worldpay you confirm your acceptance of Worldpay's privacy policy.

© Worldpay 2013-2023. All rights reserved.

12.

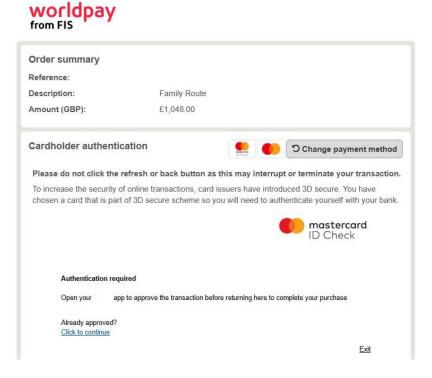

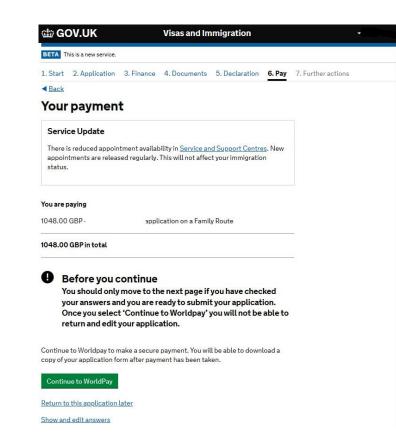

<u>14.</u>

| യ് GC                                                               | GOV.UK Visas and Immigration     |              |              |                |        | <b>•</b>           |
|---------------------------------------------------------------------|----------------------------------|--------------|--------------|----------------|--------|--------------------|
| BETA TI                                                             | nis is a new service.            |              |              |                |        |                    |
| 1. Start                                                            | 2. Application                   | 3. Finance   | 4. Documents | 5. Declaration | 6. Pay | 7. Further actions |
|                                                                     | Payı                             |              |              |                |        |                    |
| Date of p                                                           | ayment                           | 09 Januar    | y 2024       |                |        |                    |
| Name                                                                |                                  |              |              |                |        |                    |
| Visa                                                                |                                  | Family Route |              |                |        |                    |
| Fee paid 1048.00 GBP                                                |                                  |              |              |                |        |                    |
| Your cont                                                           | firmation has bee                | en sent to   |              |                |        |                    |
| Print co                                                            | onfirmation                      |              |              |                |        |                    |
| You have a few more steps before your application will be complete. |                                  |              |              |                |        |                    |
| Save an                                                             | Save and continue to final tasks |              |              |                |        |                    |

# Tips

- Once you progress to pay the IHS fee, your application form locks, and you can no longer edit it. So, make sure you are happy with the content of your form before progressing to the IHS site.
- 2. You do not need to pay for the IHS and the visa fee in one session. You can pay the IHS fee first, log-out, and come back later to pay the visa fee. And there are reasons why you might want to do this, see next point...
- 3. If you are looking to apply via super-priority, our advice would be to pay the IHS sooner, in order that you can then see whether super-priority is being offered to you or not. Otherwise, the standard/priority options are 'hidden' behind the IHS paywall. Although new slots are released at 00:00 GMT or 01:00 BST, you may find availability sooner, it just depends on demand at any given time.